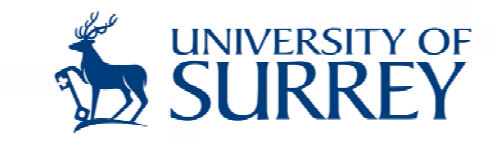

# Surgery Hours for All

#### An adoption of Live Classroom Technology for Enhanced Accessibility

Osama S M KhanERES Education Seminar University o f Zurich 3 –4 December 2010Zurich, Switzerland

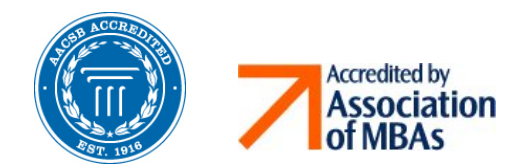

**School of Management** 

www.som.surrey.ac.uk

## Virtual Classrooms

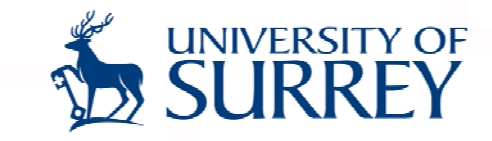

#### Most virtual classroom / online meeting systems have:

- Audio/video conferencing
- Live text chat
- **❖ Shared notes area**
- ❖ Presentation area
- **❖** File transfer
- **❖ Breakout rooms**

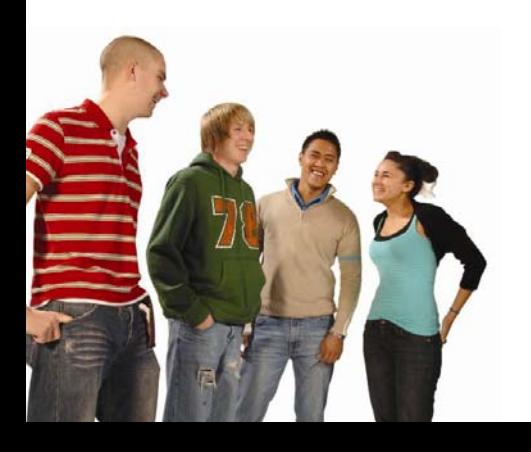

## Pods and Roles

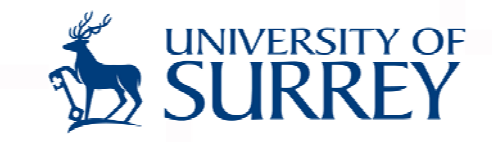

- **❖** There are a wide range of pods available
- They appear similar to participants, presenters and hosts but different roles have different levels of control

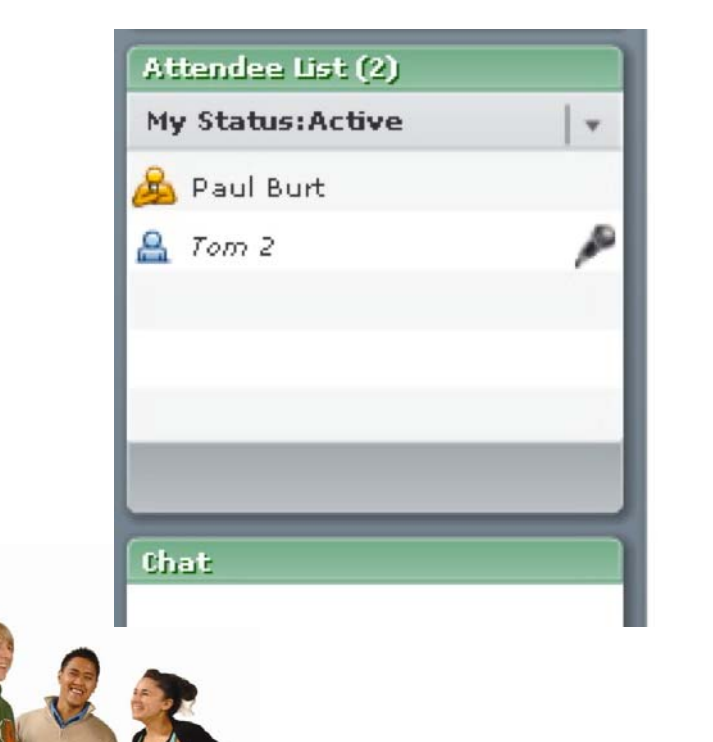

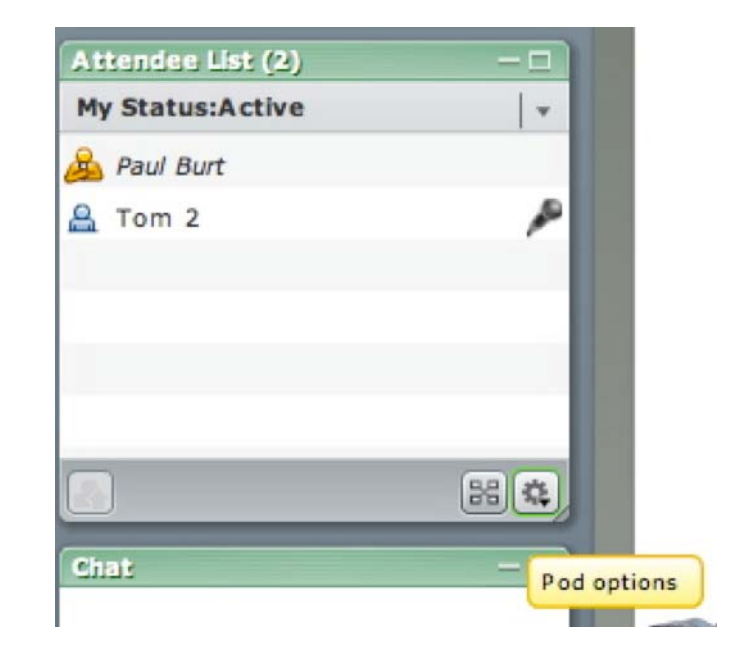

#### **Share Pod**

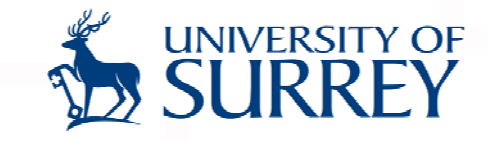

#### Choice of what to share:

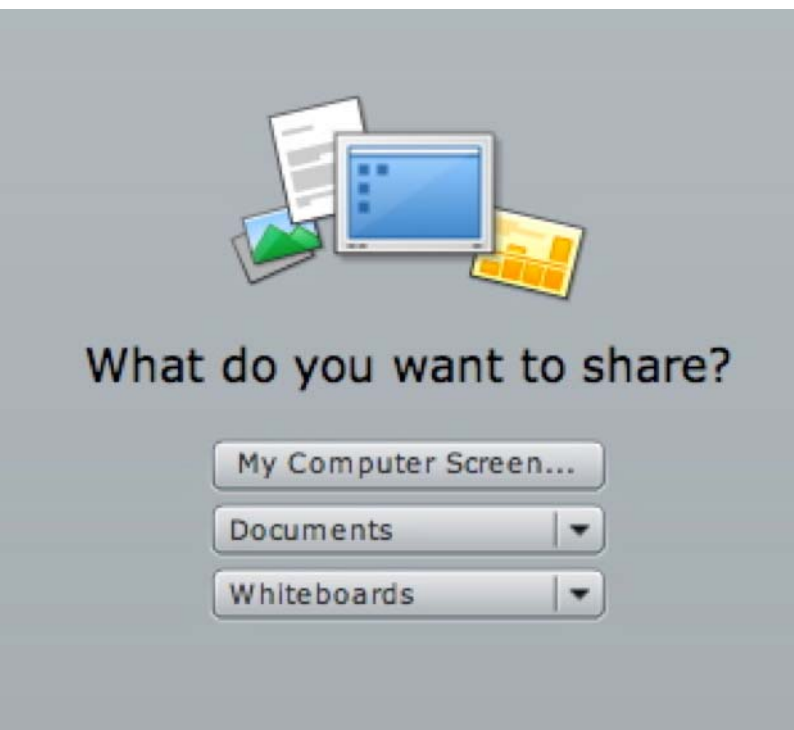

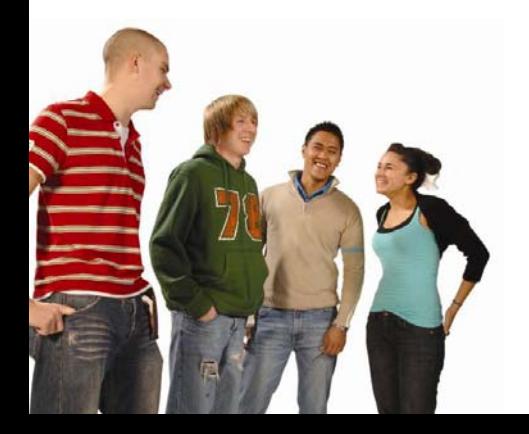

#### Presenter

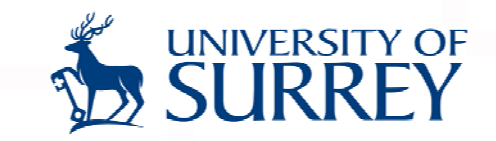

- Converts PowerPoint presentation into 'Adobe Presenter' Flash presentations
- Respects top level animations and transitions
- Compresses the original images quick to load for everyone

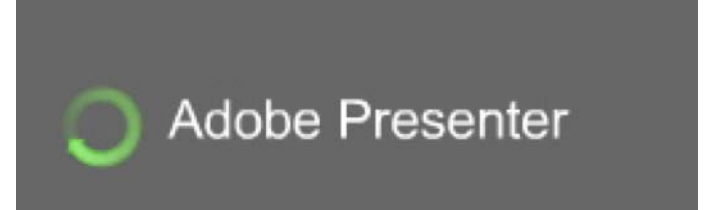

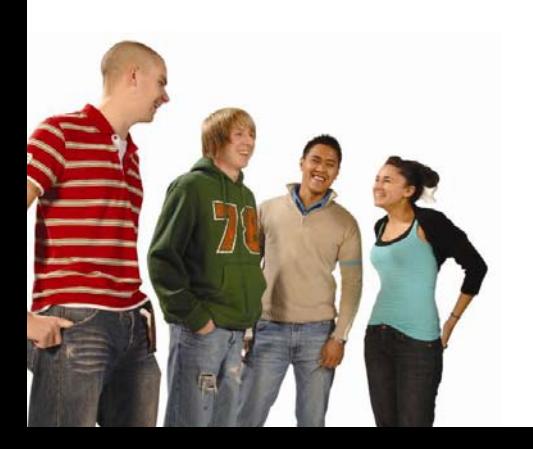

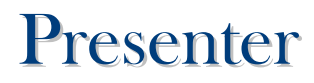

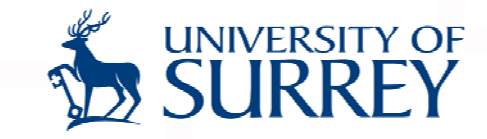

#### Whiteboard overlay enables annotation over slideshow:

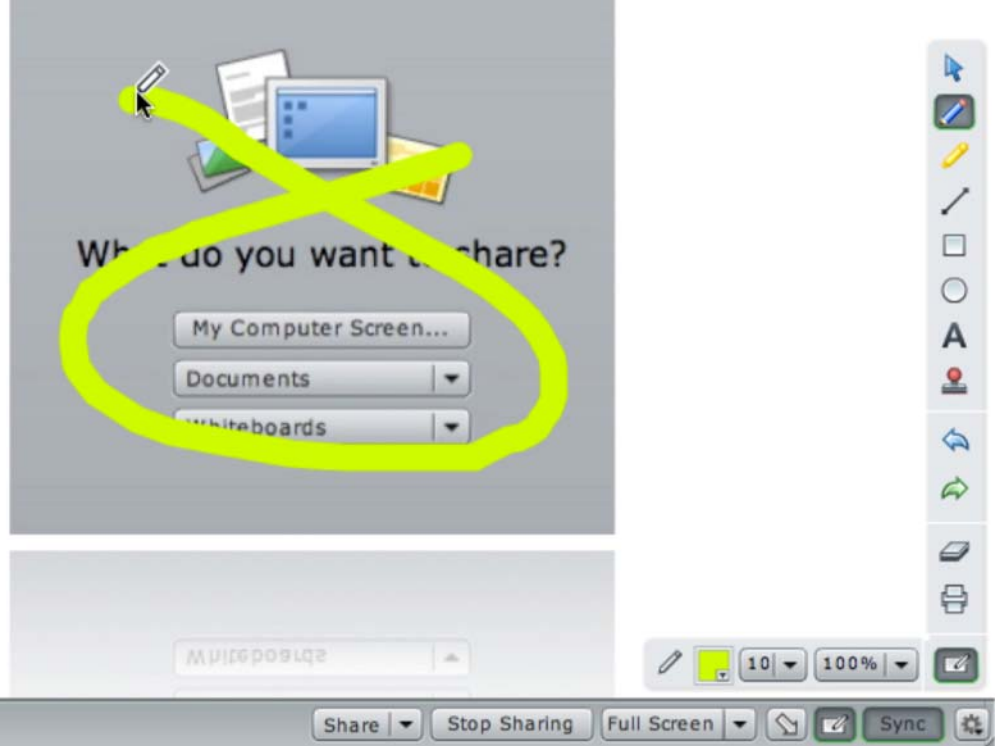

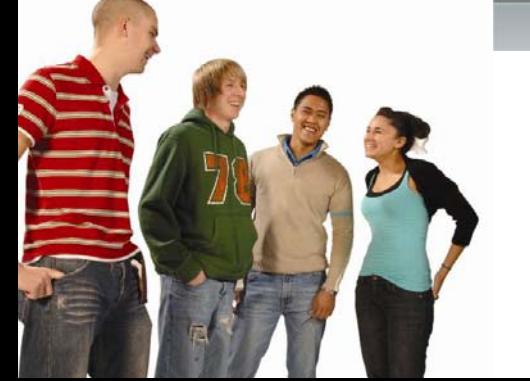

## **Breakout Rooms**

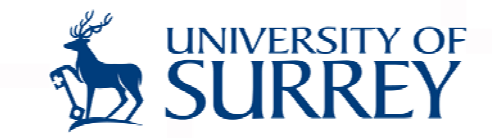

- Participants and presenters can be put into separate breakout rooms
- Hosts can jump between different breakout rooms
- Hosts can broadcast messages to all breakouts

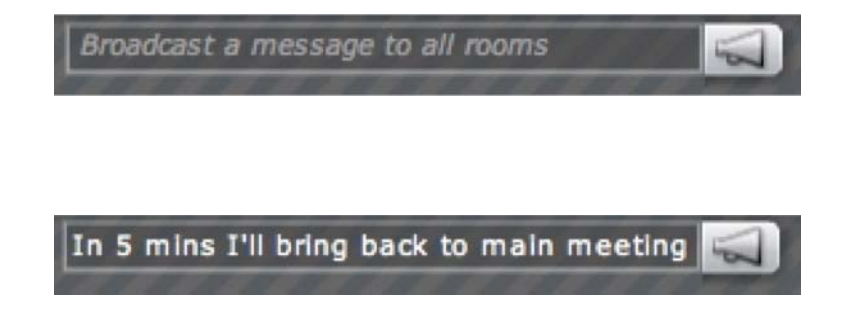

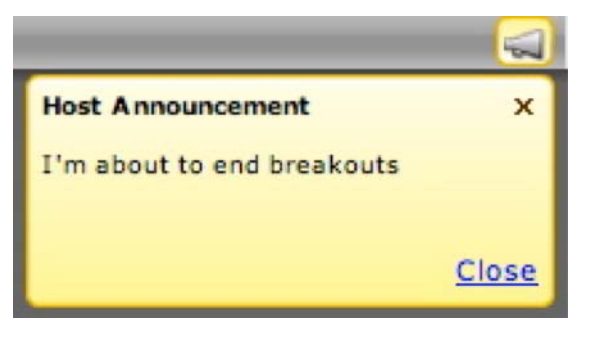

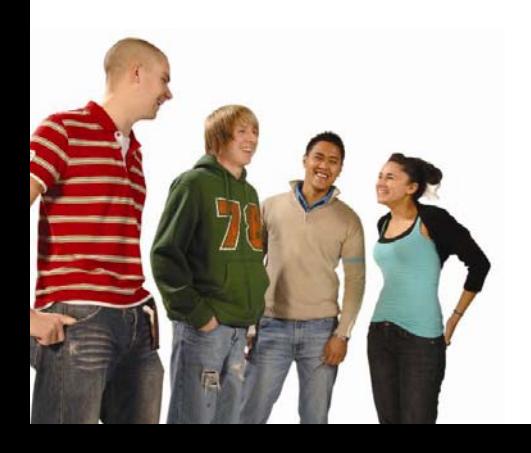

## **Recording Meetings**

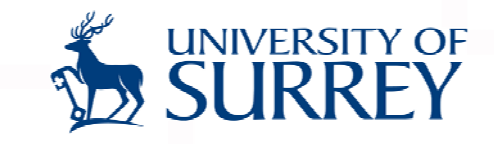

- ❖ Hosts can record a meeting
- Output is not a video but a Flash presentation that play back in the s ame interface as a li v e meeting
- Output remains interactive to an extent e.g. you can scroll through chat or progress slides if given that access originally

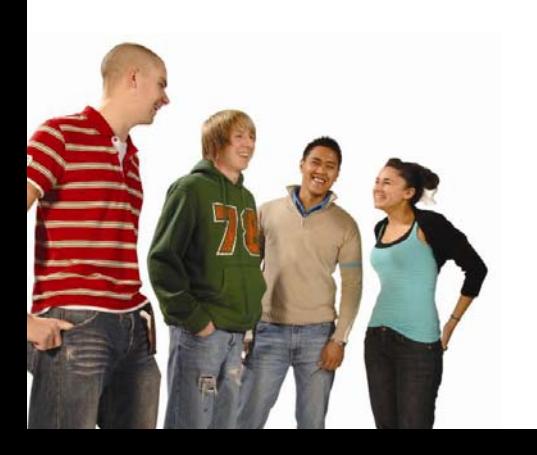

### **Usage Ideas**

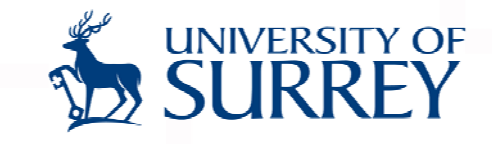

- **❖ Teaching / supporting remote students**
- Disaster recovery / campus closures
- Facilitate dispersed group work and collaboration
- Involve external experts / professionals, for example as guest lecturers / contributors
- **❖ Remote interviewing / assessment**
- **❖ Recording lectures**
- **❖** Online tutorials and seminars

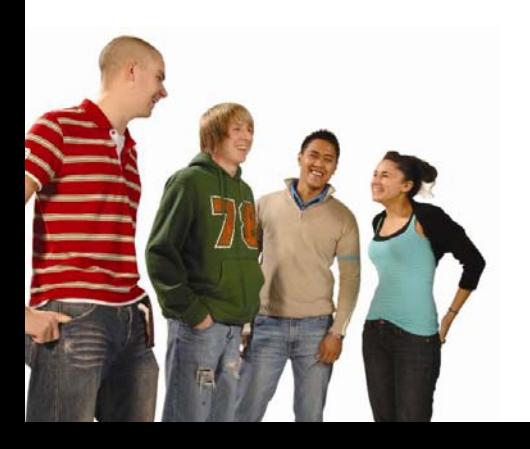

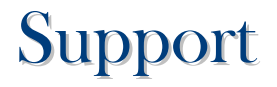

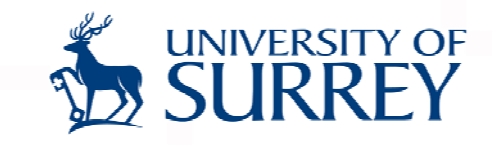

- **❖ PDF of manual at** [http://help.adobe.com/en\\_US/AcrobatConnectPro/7.0/connectpro\\_7](http://help.adobe.com/en_US/AcrobatConnectPro/7.0/connectpro_7_help.pdf) [help.pdf](http://help.adobe.com/en_US/AcrobatConnectPro/7.0/connectpro_7_help.pdf)
- $\frac{1}{2}$ <http://www.connectusers.com/> including 'Academic User Group'

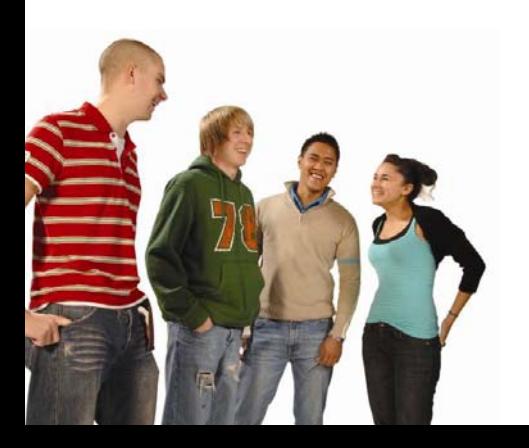

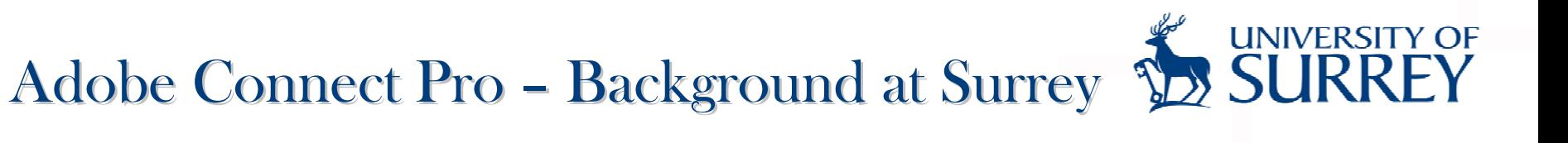

Currently operating as a pilot

The current situation:

- ❖ hosted account with Adobe
- ❖ no integration with Surrey systems
- ❖ limited number of named accounts

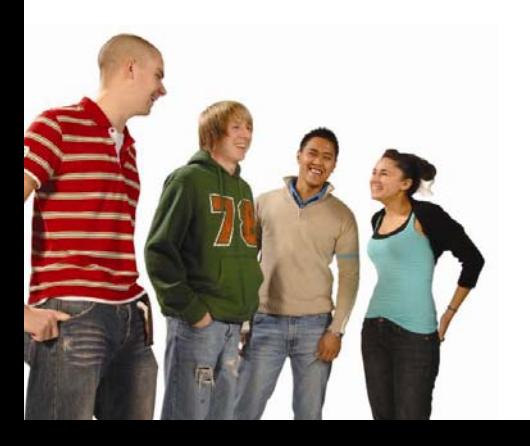

## **Background**

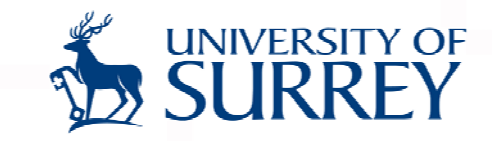

**Module:** Real Estate Finance and Investment (Optional module at level 3)

**Class Size:** 45 participants mostly from Business Management and Accounting & Finance programmes

**Delivery pattern:** 2 hours interactive lecture per week using spreadsheets and Electronic voting system, 3 guest lectures, and 1 case study session in a technologically enhanced environment

**Issues:** No regular tutorial / surgery hours, very technical module requires a lot of practice and consultation

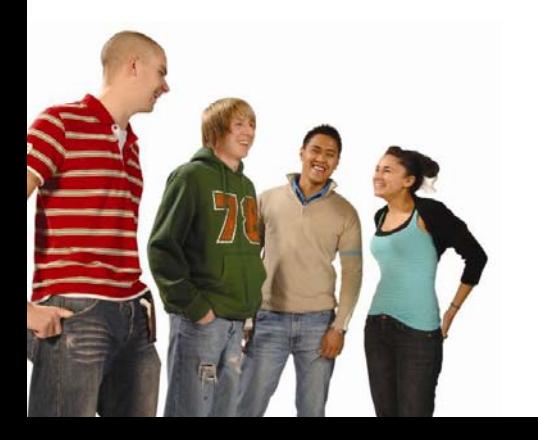

## **Motivation**

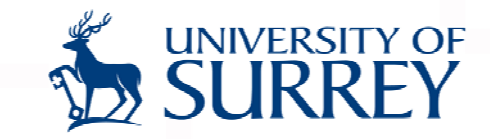

#### **Surgery Hours / Office Hours:** a solution with the following limitations

- 1. Attracts only enthused students
- 2. Too little slot for each student
- 3. Repetition of discussion with different students
- 4. No record of a good conversation for future reference
- 5. Hypothetical scenario of all students turning up cannot be handled
- 6. Ignores possibilities of valuable peer learning

How can I offer my surgery hours to all, record it, include more interaction, and facilitate peer learning? **My "thousand pound" question??**

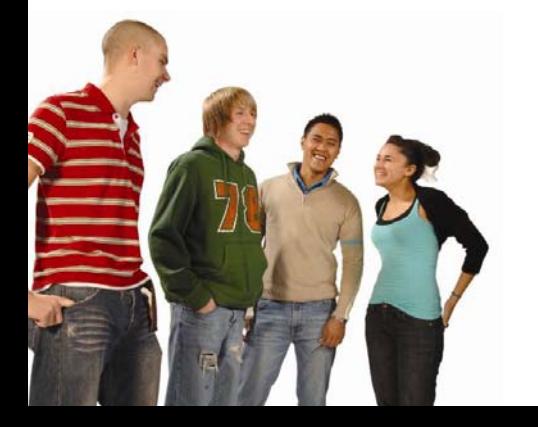

## Project Aim

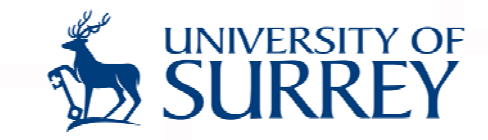

- 1.Regular virtual sessions to replace conventional surgery hours
- 2.Capture these sessions for ULearn posting
- 3. Evaluate the intervention regularly

#### **Expected Outcomes**

- 1. Surgery hours accessible to all
- 2. More interactive sessions
- 3. Peer interaction
- 4. Availability of the recorded experience
- 5. Flexibility in delivering these sessions

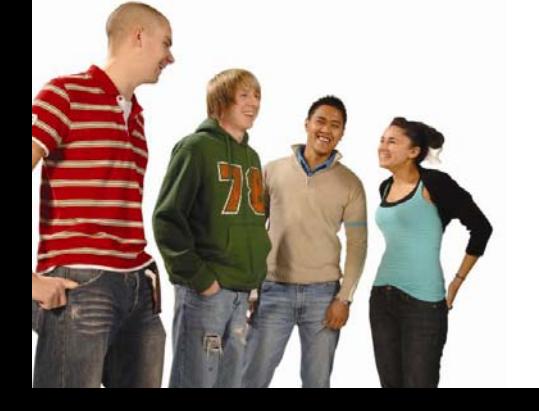

## Project Approach

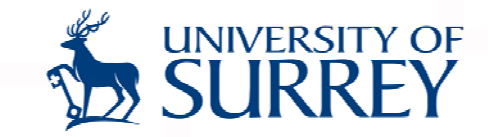

- 1.One hour virtual surgery session using Adobe Acrobat Connect Pro
- 2. Sessions arranged based on need: flexibility
- 3. Simple session setting with few pods
- 4. Prior training for both learners and facilitators

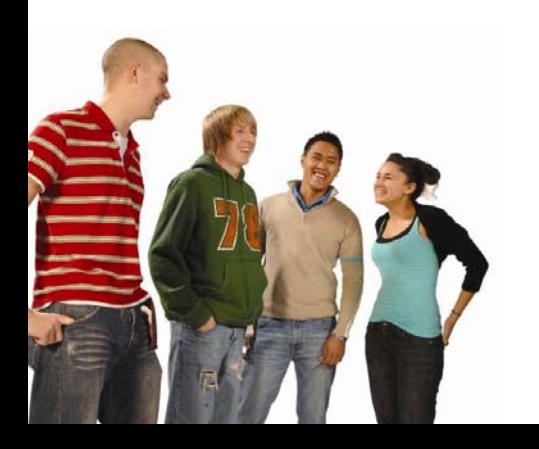

## Presentation Tab

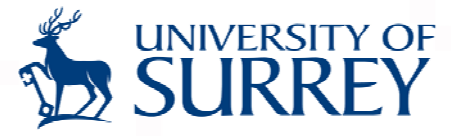

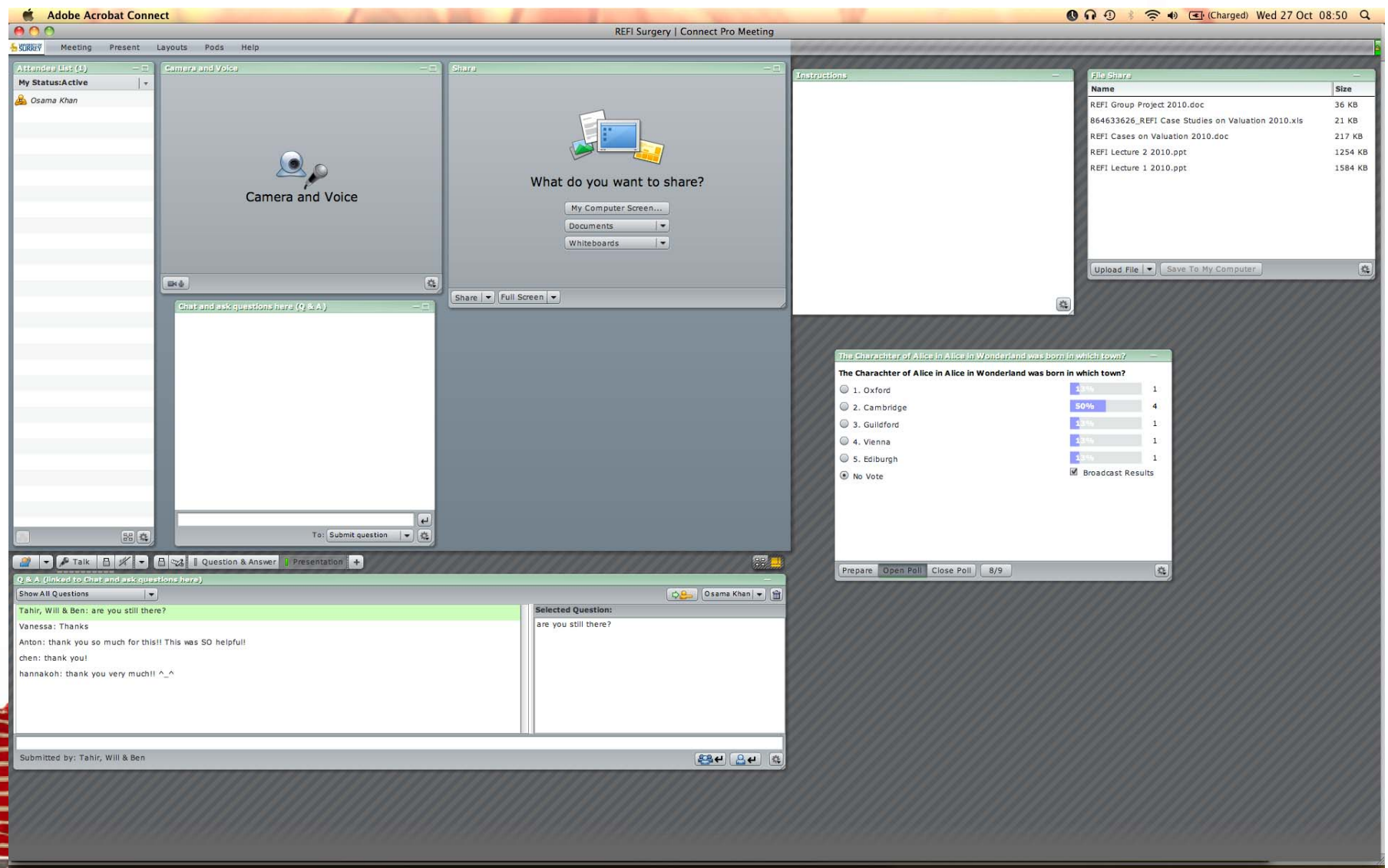

#### www.som.surrey.ac.uk

### Question & Answer Tab

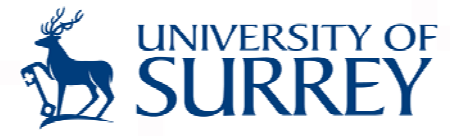

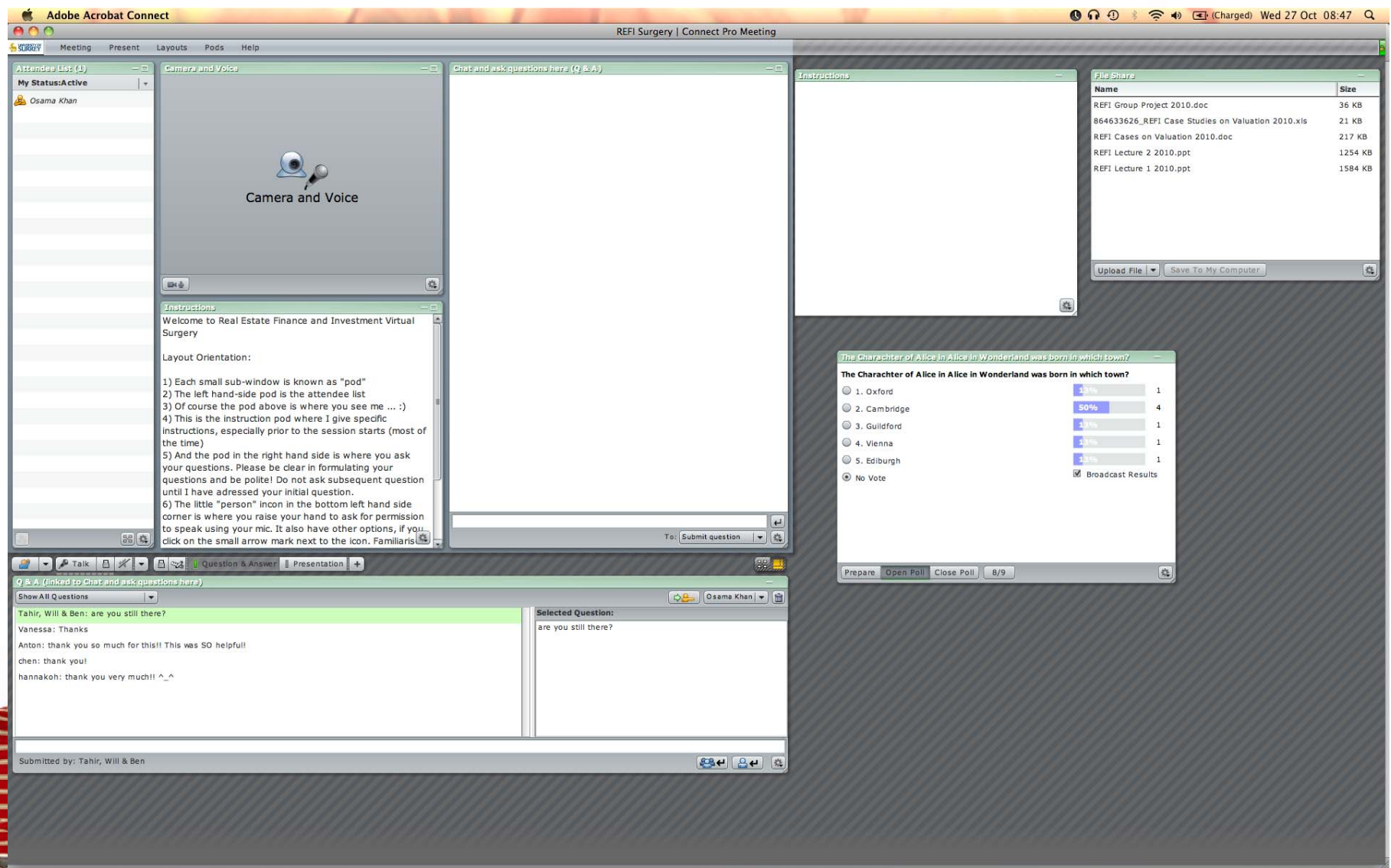

#### www.som.surrey.ac.uk

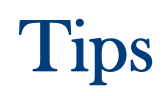

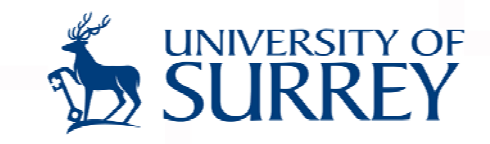

- 1.Know the technology beforehand, practice, and organize
- 2.Not to make it too complicated
- 3. Have reliable internet connection
- 4.Ask students to have reliable internet connections
- 5. Remind students that they need to accept pop-up invitations
- 6. Sound setting to avoid humming noise
- 7.Using a reliable headphone with built-in mic piece
- 8. Using various expressions to get student feedback
- 9. Post them on ULearn for future reference

10.Have fun!!!

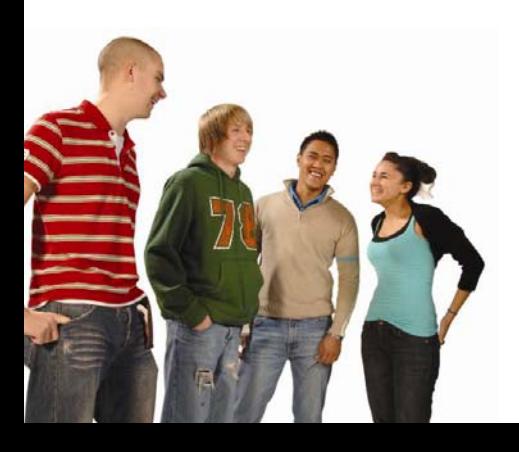

## Evaluation Plan

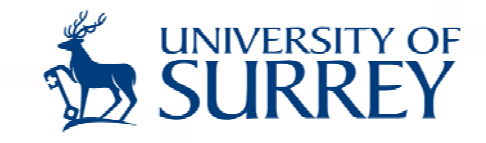

- 1.Questionnaire Survey using Survey Monkey
- 2.Focus group discussions with some participants
- 3. Continued evaluation for three years at least

#### **Dissemination**

- 1. Session like this within our university and in other universities
- 2. Conference presentation: already accepted for the European Real Estate Society Education Seminar in Zurich, Switzerland
- 3. Future conference presentations and publication plans are in pipeline

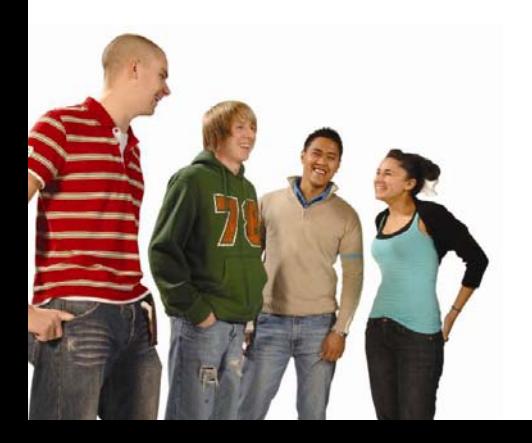